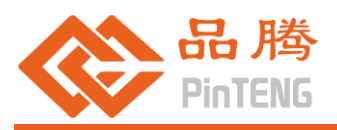

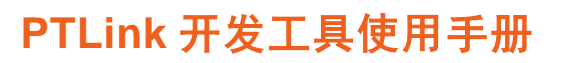

# 目录

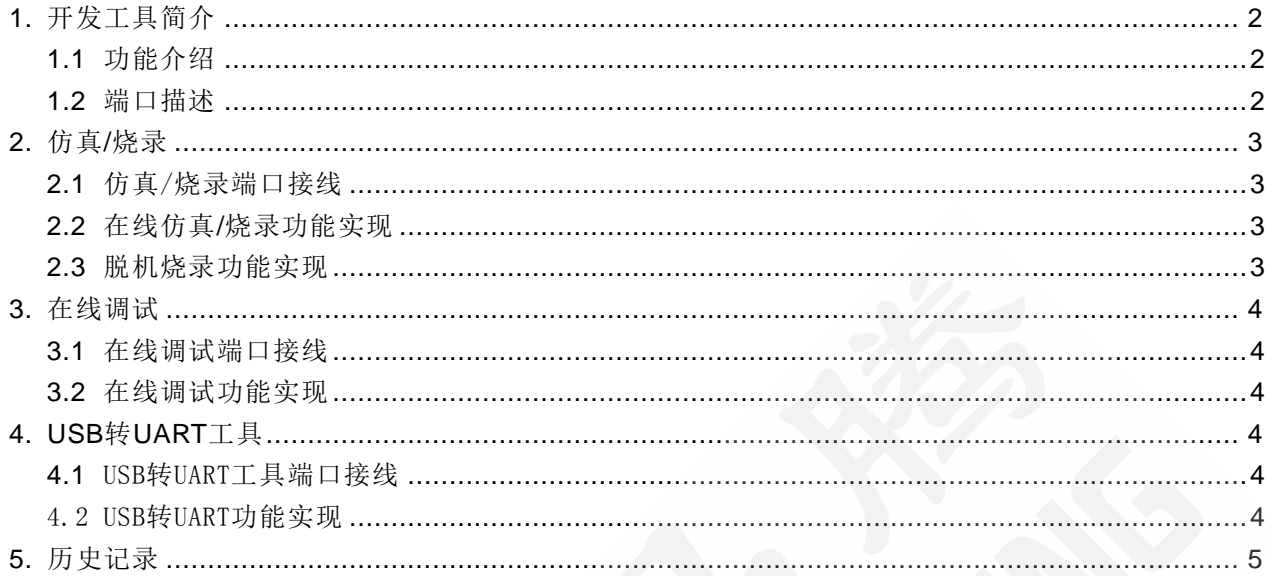

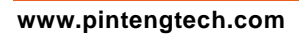

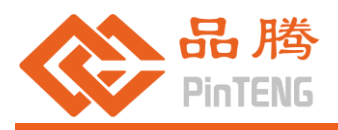

# <span id="page-1-0"></span>1. 开发工具简介

#### <span id="page-1-1"></span>**1.1** 功能介绍

● PTLink 开发工具, 支持品腾全系产品的在线仿真/烧录, 脱机烧录, 在线调试等功能。

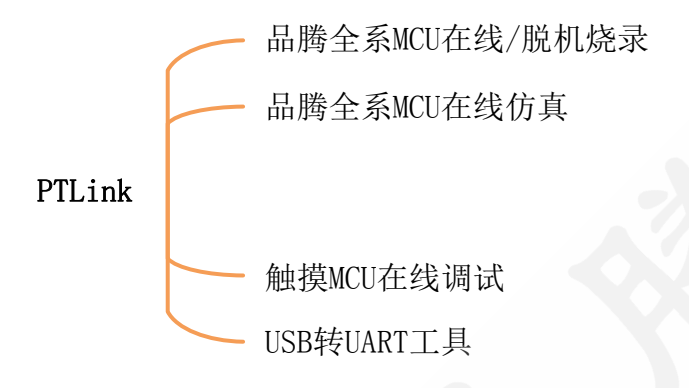

#### <span id="page-1-2"></span>**1.2** 端口描述

● PTLink 含显示端口、输出端口、功能端口三部份

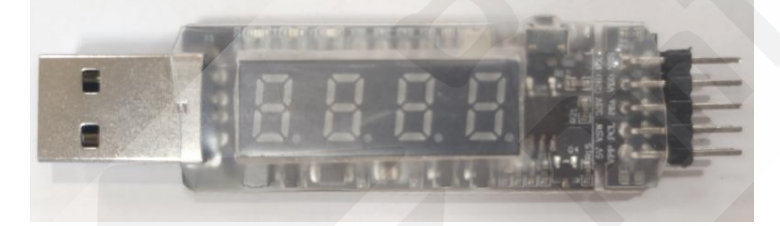

- 显示端口:
	- 红灯→ NG 显示灯,烧录失败
	- 蓝灯→ BUSY 显示灯,烧录进行中
	- 绿灯→ OK 显示灯,烧录成功
	- 显示屏→ 状态信息显示
- ⚫ 输出端口:

烧录/仿真模式:

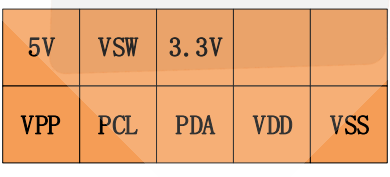

调试模式:

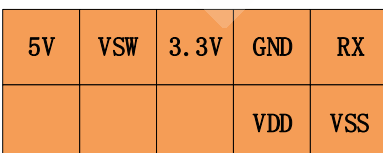

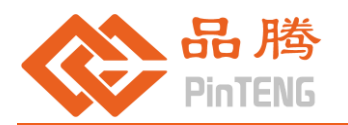

USB 转 UART 工具模式:

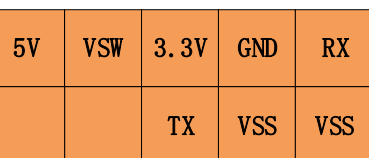

#### 功能端口:

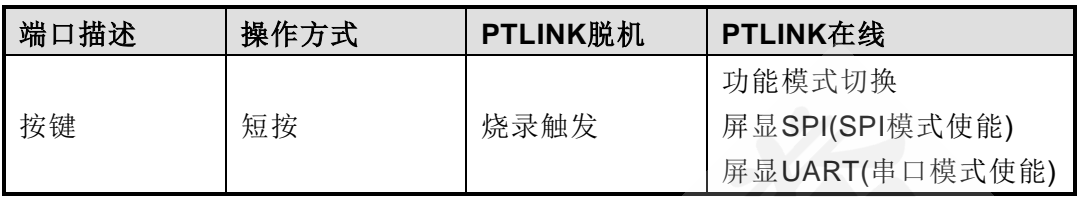

# <span id="page-2-0"></span>2. 仿真/烧录

#### <span id="page-2-1"></span>**2.1** 仿真/烧录端口接线

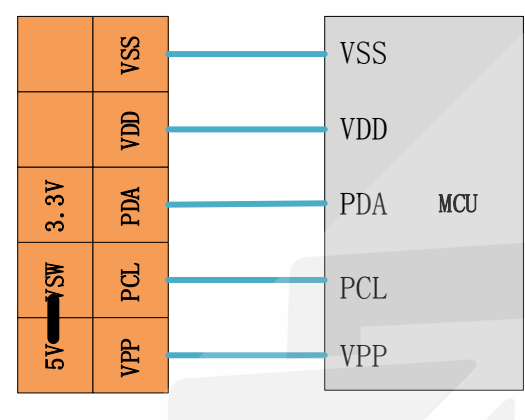

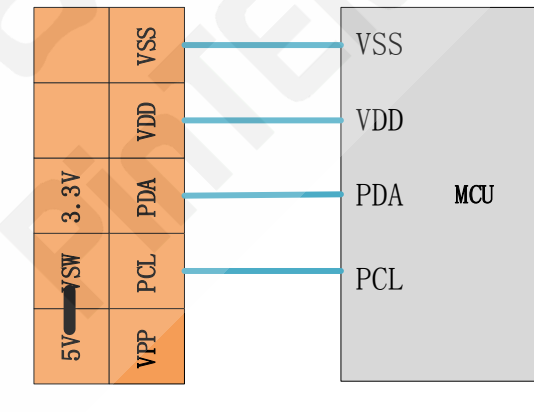

5 线仿真/烧录 4 线仿真/烧录

## <span id="page-2-2"></span>**2.2** 在线仿真**/**烧录功能实现

- 使用短路帽短接 VSW 端口选择供电电压
- 请参看 IDE/烧录软件使用手册
- 脱机烧录不能 PC 供电,可使用适配器或移动电源

#### <span id="page-2-3"></span>**2.3** 脱机烧录功能实现

- ⚫ 使用短路帽短接 VSW 端口选择供电电压
- 请参看 IDE/烧录软件使用手册
- 脱机烧录不能 PC 供电,可使用适配器或移动电源

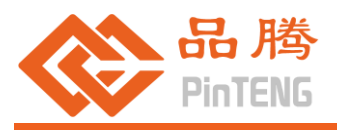

<span id="page-3-0"></span>3. 在线调试

#### <span id="page-3-1"></span>**3.1** 在线调试端口接线

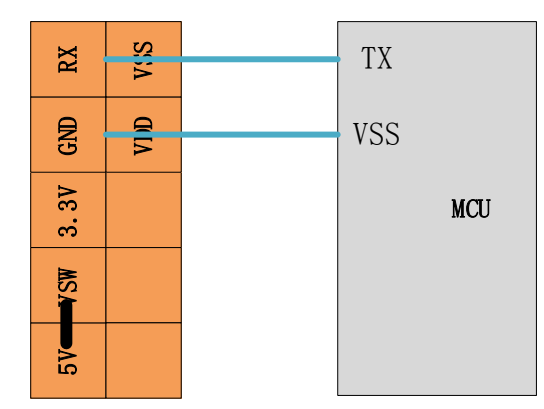

#### <span id="page-3-2"></span>**3.2** 在线调试功能实现

- PTLink 在线状态,短按按键,屏显为 UART 进入串口调试模式
- 使用短路帽短接 VSW 端口选择供电电压
- 请参看 PTDebug 软件使用手册
- 在线调试为带隔离的 UART 传输方式, 主要用于触摸类 MCU 的调试, 以降低共地带来的 计数值影响。

## <span id="page-3-3"></span>4. USB转UART工具

<span id="page-3-4"></span>**4.1** USB转UART工具端口接线

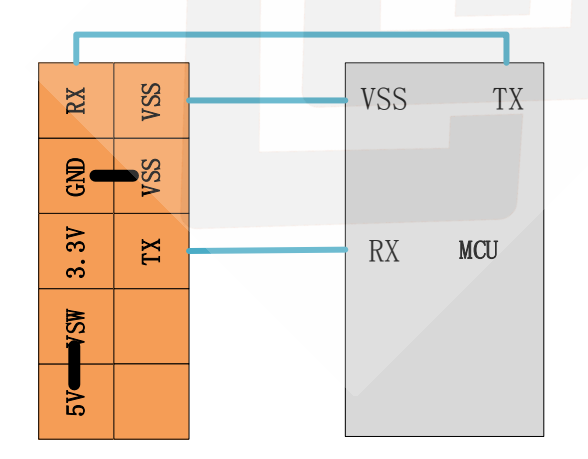

#### <span id="page-3-5"></span>4.2 USB转UART功能实现

- PTLink 在线状态, 短按按键, 屏显为 UART 讲入串口调试模式
- 使用短路帽短接 VSW 端口选择供电电压
- ⚫ 使用短路帽短接 GND 与 VSS 端口使其共地

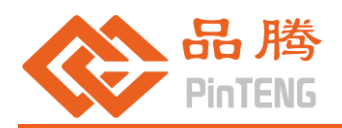

# <span id="page-4-0"></span>5. 历史记录

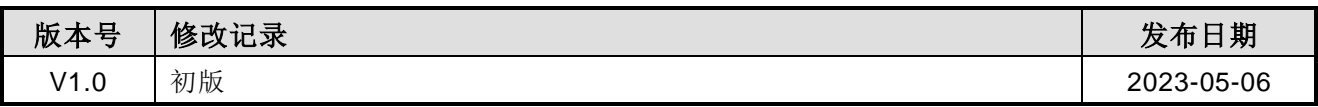